Vous n'avez pas envie que Google & Co connaissent le prénom de votre chat, vos préférences sexuelles ou le type de plante verte que vous affectionnez particulièrement ? Vous ne voulez pas qu'ils se fassent du fric sur votre dos ? Alors ces conseils sont pour vous. Loin de pouvoir vous rendre totalement invisible sur le net, voici quelques trucs et astuces pour limiter l'accès à votre vie privée.

# **COMMENT ÉVITER DE SE FAIRE DÉSHABILLER PAR GOOGLE & Co ?**

# **Conseils BONUS**

# **DÉSACTIVER LES APPLIS EN ARRIÈRE-PLAN SUR VOTRE SMARTPHONE**

Celles-ci continuent à collecter des données alors que vous n'êtes pas en train de les utiliser.

# **SUPPRIMEZ LES APPLICATIONS QUE VOUS N'UTILISEZ PLUS**

Ce n'est pas parce que vous supprimez les raccourcis de vos applis qui se trouvent sur votre écran d'accueil que votre compte l'est également. A partir de l'appli, demandez la suppression de votre compte et le cas échéant, à la firme de supprimer vos données personnelles.

**DONNÉES DE LOCALISATION**

Désactivez ces données à partir des paramètres de votre téléphone. Désactivez le bouton de géolocalisation, le wifi, le Bluetooth, les données mobiles quand vous n'en n'avez pas besoin.

# **CONNECTION VIA LE BOUTON FACEBOOK**

Évitez de vous connecter à vos applications via le bouton Facebook. Il est préférable que vous encodiez à chaque connexion vos identifiants et mot de passe. De manière générale, déconnectez-vous de chaque session lorsque vous êtes par exemple sur un site de commerce ou si vous allez sur Facebook. N'oubliez pas que vous avez une responsabilité envers vos amis : même si vous vous fichez que l'on collecte des éléments sur vous, via votre profil on pourra accéder à des informations concernant vos proches : par exemple, lorsque vous acceptez qu'une appli ait accès à votre répertoire téléphonique, cela donne accès au n° de téléphone de personnes qui ne sont peut-être pas d'accord de figurer dans une base de données.

**Comment limiter mes traces sur Internet ?**

# **COOKIES**

Supprimez les cookies de votre navigateur web (Chrome, internet explorer, Mozilla Firefox). Tous les navigateurs vous permettent de configurer le blocage des cookies. Cela peut rendre la navigation moins aisée, voire rendre impossible l'accessibilité à certaines fonctions des sites. Attention, il est conseillé de n'accepter que les cookies des sites web dont vous autorisez qu'ils collectent vos informations de navigation.

# **HISTORIQUE ET FICHIERS EN CACHE**

Supprimez votre historique de recherche via votre navigateur web. Il est possible d'activer par défaut « Effacer l'historique de navigation en quittant le navigateur ».

# **NAVIGATION PRIVÉE**

Cette option à activer sur votre navigateur web (Chrome, internet explorer, Mozilla Firefox) permet d'éviter la collecte de vos données de navigation. Par exemple pour Mozilla, cliquez sur le « menu » puis sur « nouvelle fenêtre de navigation privée » ou aller dans « options », puis cliquer sur l'onglet « Vie privée et sécurité », rubrique « Historique » et dans les règles de conservation, sélectionner « Utiliser les paramètres personnalisés pour l'historique ». Cocher la case « Toujours utiliser le mode de navigation privée ».

#### **CRYPTAGE DES DONNÉES**

Il existe des logiciels gratuits qui permettent de crypter vos données mais aussi de protéger votre anonymat sur la toile. Exemple : le réseau TOR qui brouille votre adresse IP et crypte vos données ou AxCrypt.

## **ADRESSES MAILS**

Disposez d'au moins deux adresses mail : une que vous utilisez à des fins de loisirs (concours, inscription à des forums de discussion, à des sites de rencontre…) et une autre à des fins plus personnelles (factures, achats en ligne…). Changez régulièrement de mot de passe. Attention les boites mails gratuites permettent en contrepartie aux sociétés qui les gèrent d'accéder au contenu et d'adapter ainsi l'offre publicitaire. Supprimer régulièrement vos mails (ainsi que le dossier éléments supprimés) afin de limiter vos traces.

## **MOTEURS DE RECHERCHE**

Ils gardent une trace de toutes les recherches que vous effectuez. Utilisez des moteurs de recherche alternatifs à Google qui ne collectent pas vos données personnelles : Start page, duckduckgo

#### **ADRESSE IP**

● Pour passer aux logiciels libres : Lilit (Liege linux team), Service de proximité de Grivegnée, 5 avenue Albert ler, 4030 Liège. 1<sup>e</sup> jeudi du mois de 19h30 à 22h30.

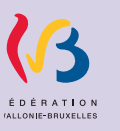

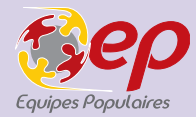

Des serveurs proxy vous permettent de masquer l'adresse IP, le n° d'identification de votre appareil, lorsque vous consultez un site. Vous pouvez utiliser par exemple le serveur proxy www.proxify.com

**Comment limiter mes traces sur Facebook ?**

## **MAÎTRISER VOS DONNÉES**

A partir de votre compte Facebook, accédez à vos paramètres. Vous pourrez gérer :

- La **confidentialité** de votre compte : qui peut voir quoi sur votre journal, qui peut vous identifier.
- La **localisation** : désactivez la localisation, supprimez votre historique en cliquant sur l'option.
- La **reconnaissance faciale** si vous ne souhaitez pas être reconnu dans les photos et/ou vidéos.
- Les **applications** qui transmettent des informations à Facebook et le cas échéant supprimer celles que vous n'utilisez plus.
- Les **jeux** : supprimer ceux que vous n'utilisez plus et de manière générale, évitez d'utiliser les jeux sur Facebook qui sont de grands collecteurs de données personnelles (accès à votre profil, photo de couverture, genre, nom et prénom…).
- Les **publicités** : vous pourrez désactiver toutes les options concernant les **publicités** notamment l'usage de certaines de vos données personnelles (centres d'intérêts, situation amoureuse, employeur, fonction, scolarité) par les annonceurs.

# **CONSULTER VOS DONNÉES ET LES TÉLÉCHARGER**

« **Paramètres généraux** » -> « *Vos renseignements Facebook* » pour la version PC ou « *Vos informations Facebook* » *->* « *Accéder à vos informations* » pour la version smartphone. Vous pouvez également les télécharger. Vous recevrez un mail avec un dossier qui contient toutes les informations que Facebook possède sur vous. Ce qui est intéressant dans cette démarche, c'est la prise de conscience de la quantité de données que nous laissons derrière nous qui nous poussera peutêtre à mieux les protéger.

# **Comment limiter mes traces sur Google ?**

## **Taper myactivity.google.com dans un moteur de recherche et connectez-vous à votre compte Google.**

#### **MAÎTRISER VOS DONNÉES**

Vous pouvez **limiter la collecte de vos données personnelles** par Google : dans le menu, cliquez sur *Commandes relatives à l'activité*. Vous pourrez désactiver six éléments :

- L'activité sur le web et les applications utilisées
- L'historique des positions
- Les informations provenant de vos appareils (smartphones, tablettes, ordinateurs)
- L'activité vocale et audio
- Les vidéos regardées sur YouTube ainsi que votre historique des recherches sur la plateforme

# **DÉSACTIVER LA PUBLICITÉ PERSONNALISÉE**

Google utilise vos données à des fins publicitaires mais vous pouvez diminuer le nombre de données que vous livrez au moteur de recherche en refusant de recevoir des publicités personnalisées. Vous pouvez limiter la collecte de ces données en cliquant dans le menu sur Autres activités Google puis sur Paramètres des annonces et là, vous pourrez **désactive**r l'option.

Vous pouvez **effacer** (partiellement ou complètement) **les données personnelles archivées par Google**. Dans le menu, cliquez sur *Supprimer des activités.*

## **CONSULTER VOS DONNÉES**

Vous pouvez consulter les **données collectées par Google** en vous rendant sur **myactivity.google.com**. Dans le menu, cliquez sur Autre activité Google. Vous y trouverez le type d'appareil avec lequel vous vous connectez, le type de navigateur, les applis et les sites consultés, les données issues de Google Maps, vos recherches sur Google mais aussi sur YouTube, les applications que vous utilisez avec votre téléphone…

Il est également possible d'y consulter votre *Historique des positions*. Vous pourrez découvrir jour par jour, la carte des trajets que vous avez empruntés ainsi que les commerces qui se trouvaient sur votre chemin. Si « aucun lieu visité » est affiché, cela signifie que la localisation par Google était déjà désactivée.

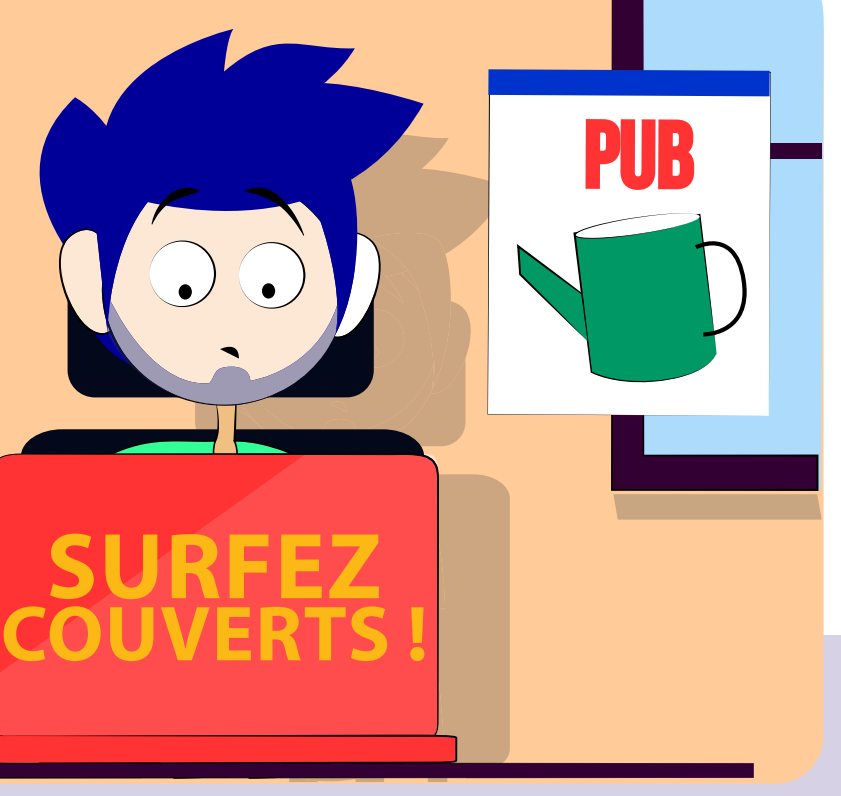

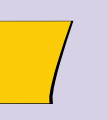

# **Pour aller plus loin :**

● Contrastes « Surfez couverts », sept-oct 2018, http://www.equipespopulaires.be/revue/surfez-couerts-contrastes-septembre-2018/

● Les cafés cryptés de Barricade, 21 rue Pierreuse, 4000 Liège. Un samedi par mois, de 13h30 à 17h30, http://www.barricade.be/agenda/cafe-crypte

- 
- https://degooglisons-internet.org/fr/
- 
- http://www.lilit.be/
- Un guide : https://guide.boum.org